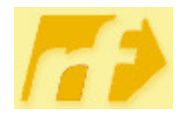

### Regionale Fortbildung Programmierung mit LEGO-Mindstorms-Robotern Arbeitsblatt Nr. 1 Programmierung ohne Computer

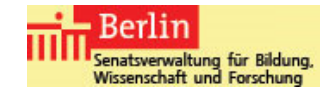

Der Roboter kann auch ohne Computer direkt am NXT programmiert werden. Dieser Einstieg empfiehlt sich insbesondere bei jüngeren Schülerinnen und Schülern. Es ist sinnvoll, dass die Schüler vor dem eigentlichen Programmieren die passenden Programmiersymbole aus Vorlagen ausschneiden und in der richtigen Reihenfolge in ihren Hefter kleben.

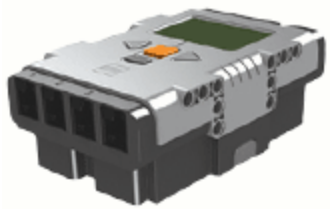

Es folgen einige Übungsaufgaben aus einer AG mit Schülern aus 5. und 6. Klassen. Es stehen maximal fünf Programmierfelder zur Verfügung. In das erste und dritte Feld lassen sich Bewegungs-Befehle eingeben. Für das zweite und vierte Feld sind Sensorbefehle vorgesehen.

Starten Sie den NXT und gehen Sie in das Untermenü "NXT-Program" (rechte Taste). Testen Sie das folgende Beispiel:

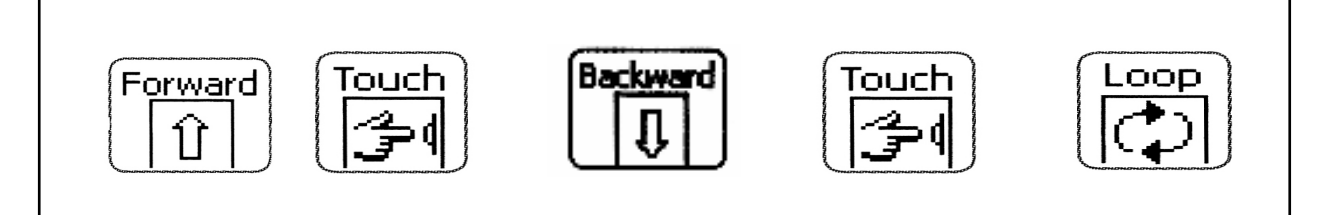

# **1. Aufgabe (Berührungssensor)**

Der Roboter soll 5 Sekunden vorwärts fahren. Dann soll er 2 Sekunden nach rechts fahren und anhalten.

## **2. Aufgabe**

Programmieren Sie den Roboter so, dass er das Programm aus der 1. Aufgabe in einer Schleife (Loop) ausführt:

- 5 Sekunden vorwärts, 2 Sekunden nach rechts,
- 5 Sekunden vorwärts, 2 Sekunden nach rechts,
- 5 Sekunden vorwärts, 2 Sekunden nach rechts,

…

# **3. Aufgabe (Geräuschsensor)**

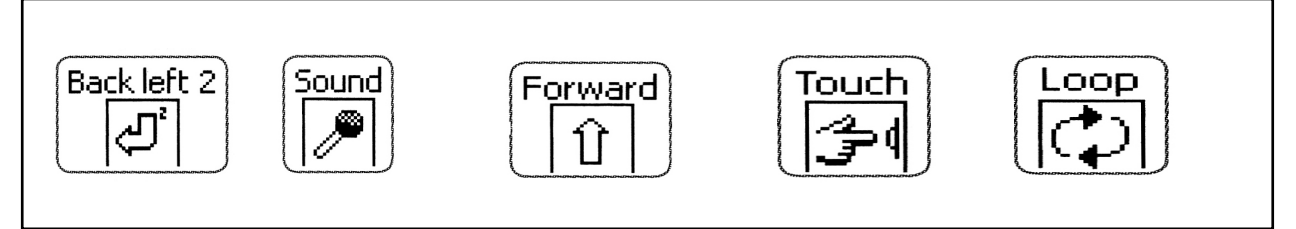

Schreiben Sie auf, was der Roboter bei Ausführung des folgenden Programms macht. Überprüfen Sie anschließend Ihre Überlegungen.

# **4. Aufgabe**

Der Roboter soll in einer Schleife

- vorwärts fahren, bis eine Wand/ein Hindernis berührt wird;
- danach 2 Sekunden warten und 5 Sekunden rückwärts fahren;
- danach eine Rechtskurve machen.